### **DEUTSCH**

# **2 Auswählen des Fokusbereichs und Speichern eines Bildes**

## **1 Aufnehmen mit der Post-Fokus-Funktion**

## **2 Auswahl und Speichern von Bildern aus einer 6K/4K-Serienbilddatei**

### **1** Drücken Sie [ $\sqrt{}$ ].

## **1 Aufnahme von 6K/4K-Fotos**

Mit 6K Foto können Sie eine Hochgeschwindigkeits-Bildserie mit 30 Einzelbildern/Sekunde erstellen und die gewünschten Bilder speichern, jedes mit bis zu 18 Millionen Pixeln (ca.), extrahiert aus der Serienbilddatei. Mit 4K Foto können Sie eine Hochgeschwindigkeits-Bildserie mit 60 Einzelbildern/Sekunde erstellen und die gewünschten Bilder speichern, jedes mit bis zu 8 Millionen Pixeln (ca.).

- 1 Stellen Sie den Antriebsmoduswahlschalter auf [EX] (6K/4K Foto) ein.
- 2 **Betätigen Sie [MENU/SET] zur Anzeige des Menüs [Rec].**
- 3 **Wählen Sie [6K/4K Foto] im [Rec]-Menü aus und drücken Sie [MENU/SET].**
- 4 **Wählen Sie [Bildgr./Seriengeschw.] aus und drücken Sie [MENU/SET].**
- $\bf 5$  Drücken Sie die Cursortasten ▲/▼, um Bildgröße und Seriengeschwindigkeit auszuwählen, und drücken Sie **[MENU/SET].**

DVQW1252ZADigital-Kamera Model Nr. **DC-G9**

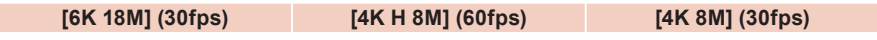

- 6 **Wählen Sie [Aufn.methode] aus und drücken Sie [MENU/SET].**
- 7 **Drücken Sie die Cursortasten / zur Auswahl der Aufnahmemethode und drücken Sie [MENU/SET].** Drücken Sie die Auslösetaste halb herunter, um den Aufnahmebildschirm zu öffnen.

Die Aufnahme wird ausgeführt

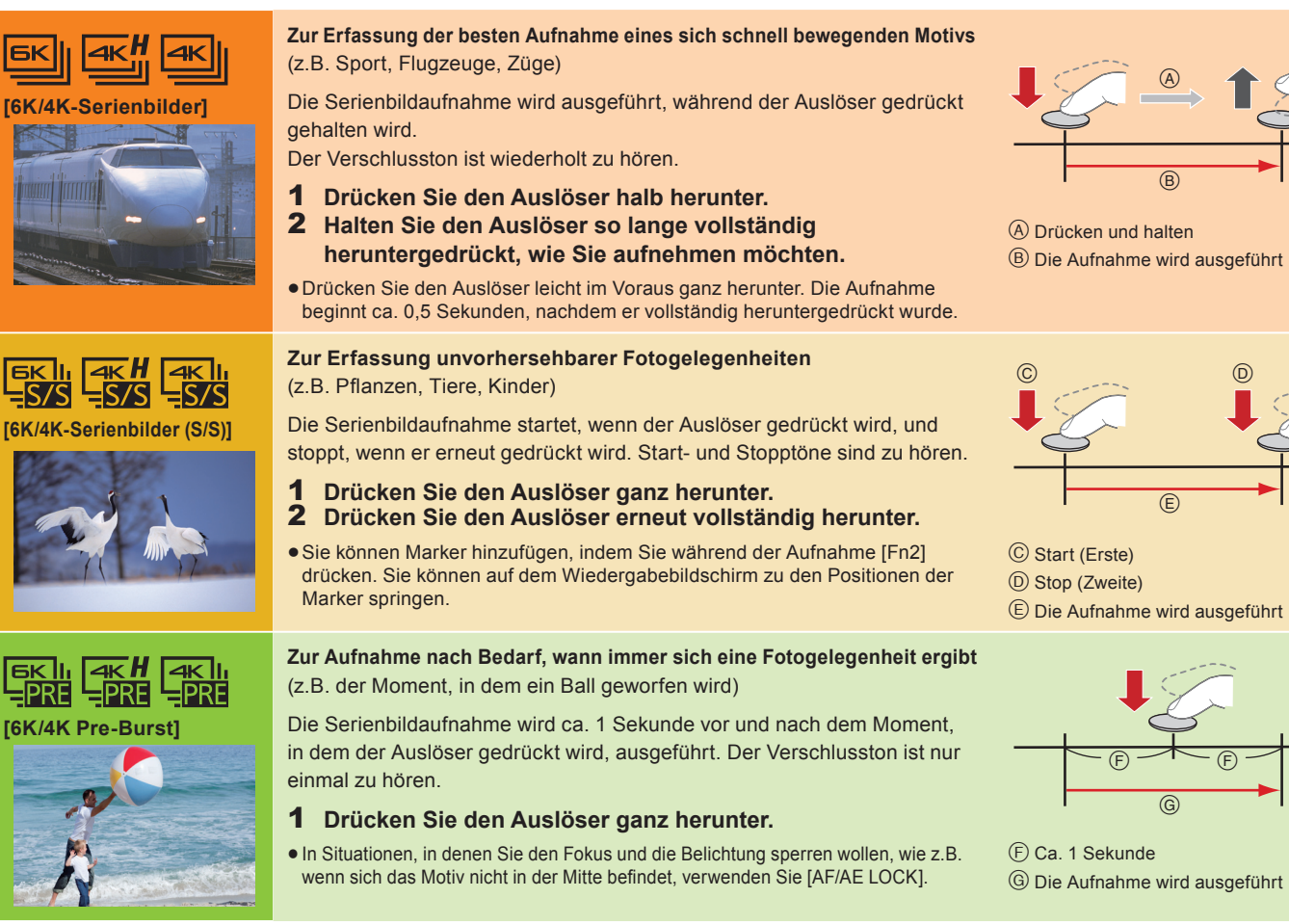

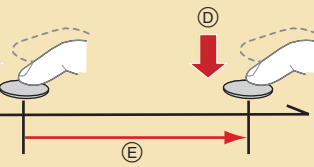

 $\overline{F}$   $\overline{F}$   $\overline{F}$ 

 $\blacksquare$ MENU → O [Rec] → [6K/4K Foto] → [Pre-Burst Aufnahme] → [ON] Die Aufnahme beginnt ca. 1 Sekunde, bevor der Auslöser vollständig heruntergedrückt wird, damit Sie keine Fotogelegenheit versäumen.

Die Aufnahme wird ausgeführt

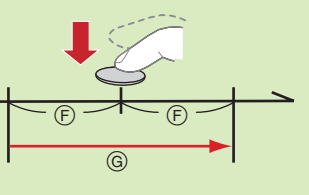

●Bei hoher Umgebungstemperatur oder kontinuierlichem Aufnehmen von 6K/4K-Fotos zeigt die Kamera möglicherweise [ △] an, und die Aufnahme wird

Verwenden Sie eine Karte der UHS-Geschwindigkeitsklasse 3, um 6K/4K-Fotos aufzunehmen.

- **2** Drücken Sie ◀/▶, um ein Bild auszuwählen, das mit dem Symbol [▲]/ **[ ] gekennzeichnet ist.**
- 3 **Drücken Sie die Cursortaste .**
- $\bullet$  Wenn das Bild mit [6K/4K Pre-Burst] aufgenommen wurde, fahren Sie bei Schritt  $\overline{\bullet}$  fort 4 Treffen Sie mit der Laufleiste eine grobe Szenenvorauswahl.
- 5 **Ziehen Sie die Einzelbilder, um das Einzelbild auszuwählen, das Sie als**
- **Bild speichern möchten.** 6 **Berühren Sie [ ]/[ ], um das Bild zu speichern.**
- Es wird ein Bestätigungsbildschirm angezeigt. Das Bild wird im JPEG-Format gespeichert.
- **Korrigieren von 6K/4K-Fotos nach dem Aufnehmen (Verfeinern nach der Aufnahme)**
- **Korrektur von Bildverzerrungen ([Rolling Shutter red.])**
- **①** Berühren Sie im Speichern-Bestätigen-Bildschirm bei Schritt 6 das Element [Rolling Shutter red.]
- Überprüfen Sie das Ergebnis der Korrektur und berühren Sie [Spch.].
- **<sup>2</sup> Verringern von Rauschen durch hohe Empfindlichkeit ([6K/4K-Foto Rauschmind.])**
- MENU  **[Wiederg.] [6K/4K-Foto Rauschmind.] [AUTO]**

Verringern Sie beim Speichern von Bildern das Rauschen, das beim Aufnehmen bei hoher ISO-Empfindlichkeit entsteht.

Die Kamera kann Serienbildaufnahmen in der gleichen Bildqualität wie 6K/4K-Foto-Aufnahmen ausführen, während automatisch verschiedene Bereiche im Fokus stehen. Nach der Aufnahme können Sie den gewünschten Bereich auf dem Bildschirm auswählen und ein Bild speichern, bei dem sich der ausgewählte Bereich im Fokus befindet.

- Wenn Sie den Auto-Fokus verwenden, funktioniert [Dauer-AF] während der Aufnahme. Der Fokus wird kontinuierlich angepasst.
- Sie können bei minimierter Bewegungsunschärfe der Motive aufnehmen, indem Sie die Verschlusszeit einstellen.
- Ungefähre Verschlusszeit bei Aufnahmen im Freien bei guten Wetterbedingungen: 1/1000 Sekunden oder kürzer.
- Die 6K/4K-Serienbilddatei wird mit [Aufnahmeformat] auf [MP4] eingestellt gespeichert.

Wenn [Bildgr./Seriengeschw.] auf [6K 18M] oder [4K H 8M] eingestellt ist: Die Aufnahme stoppt, wenn die kontinuierliche Aufnahmedauer 10 Minuten überschreitet.

- **1** Drücken Sie [ $\sqrt{}$ ].
- 2 **Drücken Sie /, um ein Bild auszuwählen,**  das mit dem Symbol [ **▲ · i ]** gekennzeichnet **ist, und drücken Sie die Cursortaste .**
- 3 **Berühren Sie den gewünschten Fokusbereich.** Wenn kein Bild mit dem ausgewählten Bereich im Fokus verfügbar ist, wird ein roter Rahmen angezeigtet. In diesem Fall kann kein Bild gespeichert werden.
- **4** Berühren Sie [  $\Rightarrow$  **a** 1, um das Bild zu **speichern.**

Wenn [Bildgr./Seriengeschw.] auf [4K 8M] eingestellt ist: Die Aufnahme stoppt, wenn die kontinuierliche Aufnahmedauer 29 Minuten und 59 Sekunden überschreitet. Wenn Sie eine SDHC-Speicherkarte verwenden, können Sie die Aufnahme von 6K/4K-Fotos unterbrechungsfrei fortsetzen, auch wenn die Dateigröße 4 GB überschreitet. Die Serienbilddatei wird jedoch beim Aufnehmen zur Wiedergabe in kleinere Dateien geteilt.

Wenn Sie eine SDXC-Speicherkarte verwenden, können Sie Serienbilddateien, die größer als 4 GB sind, als einzelne Datei speichern.

## **Verwenden der 6K/4K-Foto-Funktion zum Festhalten der besten Motivaufnahme**

### **Akkuentladung und Kameratemperatur**

- gestoppt. Wenn Sie [6K/4K Pre-Burst] verwenden, wird die Einstellung in [6K/4K-Serienbilder] geändert, und die Aufnahme wird gestoppt. Warten Sie, bis die Kamera abgekühlt ist.
- Sie diese Funktionen nur dann, wenn Sie Aufnahmen damit erstellen möchten.

Wenn [6K/4K Pre-Burst] oder [Pre-Burst Aufnahme] ausgewählt ist, wird der Akku stärker beansprucht, und die Gerätetemperatur erhöht sich. Verwenden

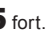

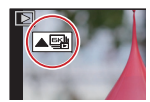

### **Einstellen von Pre-Burst Aufnahme (nur [6K/4K-Serienbilder]/[6K/4K-Serienbilder (S/S)])**

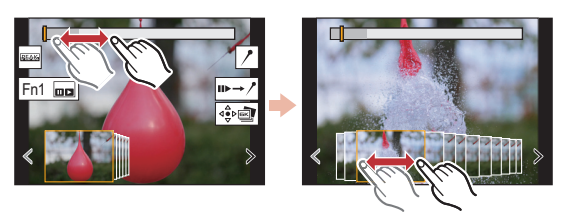

# **Steuern des Fokus nach dem Aufnehmen (Post-Fokus/Fokus-Stapel)**

Es wird empfohlen, beim Aufnehmen von Bildern für den Fokus-Stapel ein Stativ zu verwenden.

- 1 **Stellen Sie den Antriebsmodus-Wahlschalter**  auf [ $\frac{1}{2}$ ] (Post-Fokus).
- 2 **Wählen Sie eine Komposition aus, und drücken Sie den Auslöser halb herunter.**
- 3 **Drücken Sie den Auslöser ganz herunter, um die Aufnahme zu starten.**
- **Auswählen der Bildgröße**

MENU  **[Rec] [Post-Fokus] [6K 18M]/[4K 8M]**

Das Bild wird im JPEG-Format gespeichert.

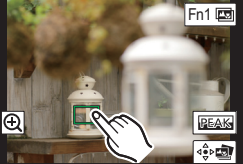

# **3 Verwenden von Fokus-Stapel und Speichern von Bildern**

Sie können auch mehrere Bilder mit verschiedenen Fokusbereichen zusammenführen, um den Fokusbereich vergrößern. (Fokus-Stapel)

- 1 **Berühren Sie [ ] (Fn1) in Schritt**  3 **von "Auswählen des Fokusbereichs und Speichern eines Bildes".**
	- 2 **Berühren Sie die Methode zum Zusammenführen. [Auto Mischen]**

Hiermit werden zum Zusammenführen geeignete Bilder automatisch ausgewählt und in ein einzelnes Bild zusammengeführt. **[Bereich Mischen]**

- Hiermit werden Bilder mit angegebenem Fokusbereich in ein einzelnes Bild zusammengeführt.
- 3 **(Wenn [Bereich Mischen] ausgewählt ist) Berühren Sie den gewünschten Fokusbereich.**
	- Geben Sie mindestens zwei Bereiche an.
	- Es werden auch Fokusbereiche zwischen diesen Bereichen ausgewählt, und der gemeinsame Fokusbereich wird angezeigt.
	- Bereiche, die bei Auswahl zu einem unnatürlich wirkenden Ergebnis führen können, sowie Bereiche, die nicht ausgewählt werden können, werden grau dargestellt. Berühren Sie den Fokusbereich noch einmal, um die Auswahl aufzuheben.
- 4 **Berühren Sie [ ], um die Bilder zusammenzuführen und das Ergebnis zu speichern.** Das Bild wird im JPEG-Format gespeichert.

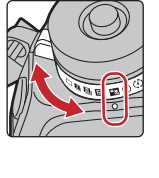

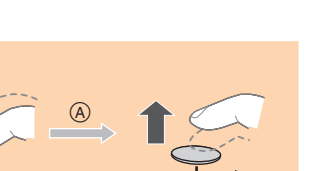

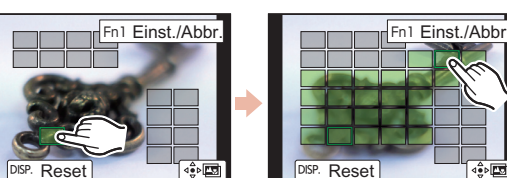

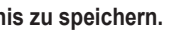

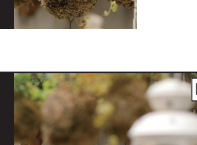

# Kurzanleitung für 6K/4K PHOTO

Bei "6K PHOTO" handelt es sich um eine Funktion zur

Hochgeschwindigkeitsaufnahme von Serienbildern. Sie können Bilder speichern, die aus Aufnahmen extrahiert wurden, welche mit Standbildverhältnis 4:3 oder 3:2 und effektiver Bildgröße äquivalent einer bestimmten Pixelanzahl (ca. 18 Megapixel) von Bildern mit einer Größe von 6K (ca. 6.000 (horizontal)  $\times$  3.000 (vertikal) aufgenommen wurden).

### **ITALIANO**

## **2 Selezionare l'area di messa a fuoco desiderata e salvare un'immagine**

# **1 Registrazione con la funzione Post Focus**

# **2 Selezione e salvataggio di foto da fi le 6K/4K a raffi ca**

# **1 Registrazione di foto 6K/4K**

Con 6K Photo è possibile registrare a raffica ad alta velocità immagini a 30 frame al secondo e salvare le immagini desiderate, ciascuna costituita da circa 18 milioni di pixel, estratte dal loro file a raffica. Con 4K Photo è possibile registrare a raffica ad alta velocità immagini a 60 frame al secondo e salvare le immagini desiderate, ciascuna costituita da circa 8 milioni di pixel.

- 1 Impostare il selettore della modalità di avanzamento su [**EX**] (Foto 6K/4K).
- 2 **Premere [MENU/SET] per visualizzare il menu [Reg].**
- 3 **Selezionare [FOTO 6K/4K] nel menu [Reg], quindi premere [MENU/SET].**
- 4 Selezionare [Form. immag./Vel. raffica.] e premere [MENU/SET].
- ${\bf 5}\;$  Premere i pulsanti cursore ▲/▼ per selezionare la dimensione dell'immagine e la velocità della raffica, e **premere [MENU/SET].**

## Fotocamera digitale Modello N. **DC-G9**

"6K PHOTO" è una funzione di registrazione a raffica ad alta velocità che consente di salvare foto estratte da immagini registrate con un formato fotografi co 4:3 o 3:2 e con una dimensione effettiva dell'immagine equivalente ad uno specifico numero di pixel (circa 18 megapixel) a partire da immagini in formato 6K (circa 6.000 (in orizzontale)×3.000 (in verticale)).

 $\overline{\phantom{x}}$  Premere i pulsanti cursore ▲/▼ per selezionare il metodo di registrazione, e premere [MENU/SET]. Premere parzialmente il pulsante di scatto per visualizzare la schermata di registrazione.

> La registrazione a raffica avviene mentre si tiene premuto il pulsante di scatto dell'otturatore.

## **[6K 18M] (30 fotogrammi/secondo) [4K H 8M] (60 fotogrammi/secondo) [4K 8M] (30 fotogrammi/secondo)**

e si arresta quando viene premuto di nuovo. Si sentiranno toni di avvio e di arresto. 1 Premere fino in fondo il pulsante di scatto dell'otturatore. **2** Premere nuovamente fino in fondo il pulsante di scatto

La registrazione a raffica inizia quando viene premuto il pulsante di scatto dell'otturatore

## 6 **Selezionare [Metodo Reg.], quindi premere [MENU/SET].**

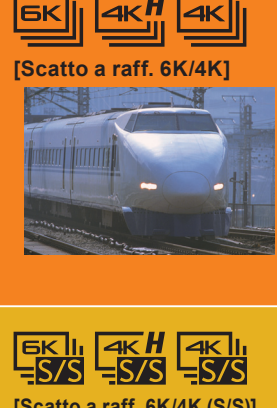

Per registrare in base alle esigenze quando si verifica l'opportunità di una foto (es., il momento in cui viene lanciata una palla)

**Per catturare la foto migliore di un soggetto che si muove rapidamente**  (es., sport, aerei, treni)

La registrazione a raffica viene effettuata per circa 1 secondo prima e dopo il momento in cui si preme il pulsante di scatto dell'otturatore. Il suono dell'otturatore si sentirà solo una volta.

## 1 Premere fino in fondo il pulsante di scatto dell'otturatore.

Si sentirà ripetutamente il suono dell'otturatore.

- Se si usa Messa a fuoco automatica, [AF cont.] funziona durante la registrazione. La messa a fuoco verrà regolata in modo continuo.
- È possibile effettuare la registrazione minimizzando la sfocatura dei soggetti in movimento impostando la velocità dell'otturatore.
- Velocità dell'otturatore approssimata per riprese all'aperto in buone condizioni meteo: 1/1000 di secondo o più veloce.
- Il file 6K/4K a raffica verrà salvato con [Formato Rec] impostato su [MP4].
- Se [Form. immag./Vel. raffica.] è impostato su [6K 18M] o [4K H 8M]: La registrazione si arresta quando il tempo di registrazione continuo supera 10 minuti. Se [Form. immag./Vel. raffica.] è impostato su [4K 8M]: La registrazione si arresta quando il tempo di registrazione continuo supera 29 minuti e 59 secondi. Quando si usa una scheda di memoria SDHC, è possibile continuare a registrare una foto 6K/4K senza interruzione anche se la dimensione del file supera 4 GB, ma il relativo file a raffica verrà diviso in file più piccoli per la registrazione e la riproduzione.

Con una scheda di memoria SDXC è possibile salvare un file a raffica con una dimensione superiore a 4 GB come file singolo.

1 **Premere parzialmente il pulsante di scatto dell'otturatore.** 2 **Tenere premuto a fondo il pulsante di scatto dell'otturatore sino a quando si desidera continuare a registrare.**

• Premere il pulsante fino in fondo con un leggero anticipo. La ripresa avrà inizio circa 0,5 secondi dopo che si è premuto fino in fondo il pulsante.

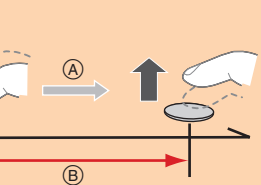

Tenere premuto

Viene effettuata la registrazione

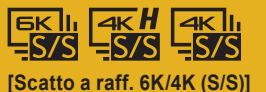

**Per catturare momenti imprevedibili**  (es., piante, animali, bambini)

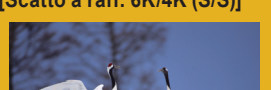

**dell'otturatore.** È possibile aggiungere marcatori se si preme [Fn2] durante la registrazione. È possibile passare alle posizioni dove sono stati aggiunti marcatori nella schermata di riproduzione.

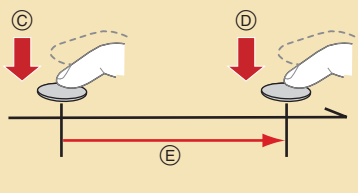

Avvio (primo)

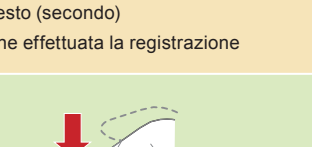

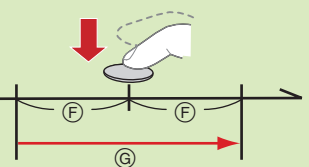

Arresto (secondo)

Viene effettuata la registrazione

● Quando è impostato [Pre-scatto a raff. 6K/4K] o [Reg. pre-raffica], la batteria si scarica più velocemente e la temperatura della fotocamera aumenta. Usare

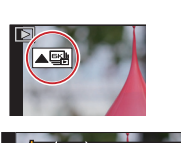

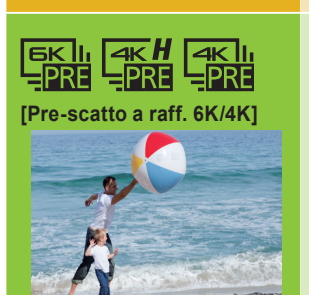

<u>MENU</u> → ● [Reg] → [FOTO 6K/4K] → [Reg. pre-raffica] → [ON] La fotocamera inizia a registrare circa 1 secondo prima che il pulsante di scatto dell'otturatore venga premuto completamente. In questo modo non verrà persa nessuna opportunità di scattare una foto.

In situazioni in cui si desidera bloccare la messa a fuoco e l'esposizione, come quando il soggetto non è al centro, usare [AF/AE LOCK].

- **1** Premere  $[\triangleright]$ .
- 2 **Premere /per selezionare un'immagine indicata con l'icona [ ]/[ ].**
- 3 **Premere il pulsante cursore .** $\bullet$  Se l'immagine è stata registrata con [Pre-scatto a raff. 6K/4K], procedere con il passaggio  $\overline{\mathbf{5}}$
- 4 **Trascinare la barra di scorrimento per eseguire una selezione approssimativa delle scene.**
- 
- 5 **Trascinare il frame che si desidera salvare come immagine.**
- 6 **Sfi orare [ ]/[ ] per salvare l'immagine.** Apparirà una schermata di conferma. La foto verrà salvata in formato JPEG.
- Correzione di foto 6K/4K dopo la registrazione (Ritocco successivo alla ripresa)
- **Correzione della distorsione nelle foto ([Riduce Rolling Shutter])**
- **①** Sulla schermata di conferma del salvataggio nel passaggio 6, sfiorare [Riduce Rolling Shutter].
- **2** Controllare il risultato della correzione, e sfiorare [Salva].
- **Riduzione del rumore prodotto dalla sensibilità elevata ([Riduz. Rumore FOTO 6K/4K])**

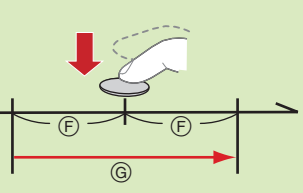

Circa 1 secondo

Viene effettuata la registrazione

Usare una scheda UHS Speed Class 3 per registrare foto 6K/4K.

La fotocamera può effettuare Scatto a raffica con la stessa qualità dell'immagine di una registrazione foto 6K/4K spostando automaticamente la messa a fuoco su diverse aree. Dopo la registrazione, è possibile selezionare l'area desiderata sullo schermo e salvare un'immagine in cui l'area selezionata è a fuoco.

- **1** Premere  $[\triangleright]$ .
- 2 **Premere /per selezionare un'immagine indicata con l'icona [ ], e premere il pulsante cursore .**
- **3** Sfiorare l'area di messa a fuoco desiderata Se per l'area selezionata non è disponibile un'immagine a fuoco, verrà visualizzato un riquadro rosso. In questo caso non è possibile salvare un'immagine.
- **4** Sfiorare [  $\Rightarrow$  ] per salvare la foto. La foto verrà salvata in formato JPEG.

# **Utilizzo della funzione Foto 6K/4K per catturare lo scatto migliore del soggetto**

## **Consumo della batteria e temperatura della fotocamera**

- Quando la temperatura ambiente è elevata o viene effettuata la registrazione continua di foto 6K/4K, la fotocamera potrebbe visualizzare [ a ] e la registrazione potrebbe interrompersi. Se si usa [Pre-scatto a raff. 6K/4K], l'impostazione passerà a [Scatto a raff. 6K/4K] e la registrazione si interromperà. Attendere che la fotocamera si raffreddi.
- queste funzioni solo quando si registra con esse.
- **in** Impostazione della registrazione pre-raffica (solo [Scatto a raff. 6K/4K]/[Scatto a raff. 6K/4K (S/S)])

Fn1

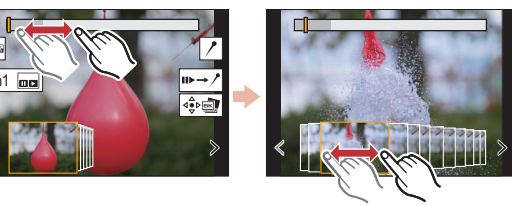

MENU  **[Play] [Riduz. Rumore FOTO 6K/4K] [AUTO]**

Quando si salvano le foto, riduce il rumore prodotto durante la registrazione a causa di un'elevata sensibilità ISO.

# **Controllo della messa a fuoco dopo la registrazione (Post Focus/Focus Stacking)**

Durante la registrazione delle immagini da usare con la funzione di Focus Stacking, si consiglia di utilizzare un treppiede.

- 1 **Impostare il selettore della modalità di**  avanzamento su [**[20]** (Post Focus).
- 2 **Scegliere un'inquadratura e premere parzialmente il pulsante di scatto dell'otturatore.**
- 3 **Premere completamente il pulsante di scatto dell'otturatore per avviare la registrazione.**

 **Selezione della dimensione dell'immagine.**

MENU  **[Reg] [Post Focus] [6K 18M]/[4K 8M]**

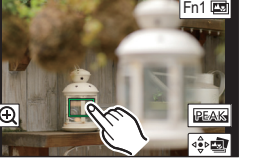

# **3 Utilizzo della funzione di Focus Stacking e salvataggio di un'immagine**

È anche possibile unire più immagini con aree di messa a fuoco diverse per ampliare la distanza di messa a fuoco (Focus Stacking).

- 1 **Sfi orare [ ] (Fn1) al passaggio**  3 **di "Selezionare l'area di messa a fuoco desiderata e salvare un'immagine".**
- **2** Sfiorare il metodo di unione. **[Auto le unioni]**

Seleziona automaticamente le immagini adatte all'unione e le unisce in un'unica immagine. **[Intervallo unione]**

Unisce le immagini con determinate aree di messa a fuoco in un'unica immagine.

- 3 **(Quando [Intervallo unione] è selezionato) Sfi orare l'area di messa a fuoco desiderata.** · Specificare almeno due aree.
	- Verrà selezionata anche l'area di messa a fuoco compresa tra le due aree selezionate e verrà indicata l'area di messa a fuoco combinata.
	- Le aree in grigio indicano le aree che, se selezionate, potrebbero far apparire l'immagine finale dell'unione innaturale e le aree che non possono essere selezionate. · Per annullare la selezione, sfiorare nuovamente l'area di messa a fuoco.
- 
- **4** Sfiorare  $\lceil \cdot \cdot \rceil$  is a per unire le immagini e salvare l'immagine risultante. La foto verrà salvata in formato JPEG.

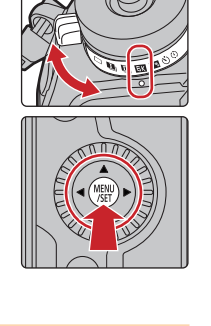

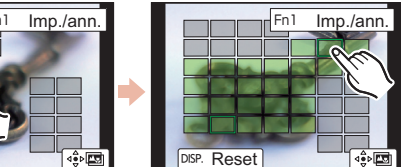

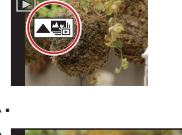

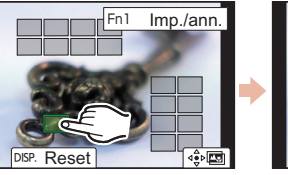

Guida rapida per

6K/4K PHOTO